Thanks for purchasing ezcap241 Music Digitizer. The following guides you how to set up. Hope this device will bring you nice digital experience. Previous and next Previous and next

save into USB drive or SD card without computer, and it can automatic partition each With ezcap241 music digitizer, you can easily convert your old analog music to MP3, and of all the music.

Notice: Please use the power adapter in the package directly. Powered by USB port of your computer may cause the interference of noise.

> $\left( 4\right)$ O

power.

2. SD card slot-Plug SD card saving record file.

4. LINE OUT - Connect to speaker or earphone, 4. Linc OUT - Connect to speaker or earphone,<br>monitor the playing music.

audio source (LP player, DVD player, Set top box...etc.)

8. LED

Green LED (manually mode) Keep on—Standby Quick flash—-Recording Slow flash—Playback

Switch to Automatic mode, LED change to Blue,

The status will be same as above.

9 RECORD BUTTON - Press to record, press again to stop.

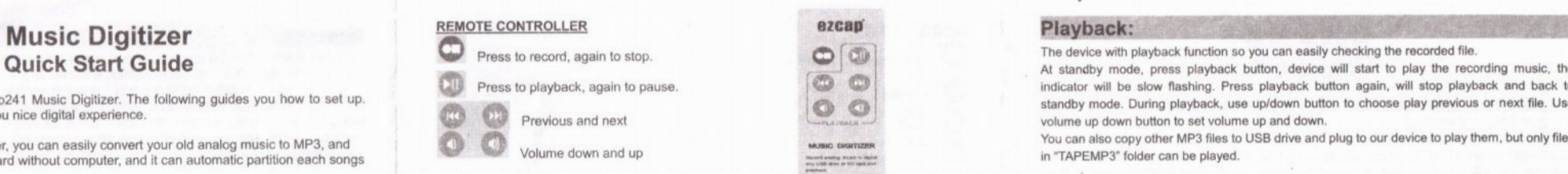

# o o o o MUSIC DIGITIZER Machene analog Invasion for Marine<br>most tribile delen an 900 band, and<br>population

Features: methods of the Power on ezcap241 with 5V DC power adapter, connect audio source to line in with 3.5mm cable, or RCAcable, you can plug a earphone to the line out port to listen the input audio.

1. POWER - Supply 5V DV power with MINI USB<br>Plug a USB drive or SD card (don't do it at same time), make sure they are FAT32 (FAT) or With remote control, can get all the functions by i exFAT format (not support NTFS).

Better to format (not support NTFS).<br>Better to format the storage before using on ezcap241, and keep the storage near to empty, With 3.5mm and 2 RCA audio input selections otherwise will cause recording error.

3. USB OTG - Plug USB drive saving record file.<br> **2.** Now ezcap241 is under standby mode (green indicator keep on), and the color of indicator is **Package Contents** green shows it at default manually mode. Just simply press the recording button of the box, or button of remote controller, then the device will start to recording (converting) the playing music to MP3 format, the green indicator will be quick flashing (if not, means not recording, re-plug your USB flash and try again) . Press the recording button again to stop recording and save a MP3 file Specification Specification in USB drive. in USB drive.

audio source (phones, cassette players...etc.) USB drive, SD car<br>At the interval between two songs where you want to save in another file, short press NEXT **Storage Media** 1956 only 6. RCA INPUT -Use RCA cable connect with **the controller** will button of remote controller, the flashing green indicator will be off about 2 seconds, then quick and in the particular term of remote controller, the flashing flash again to save in another file.

> Device will create a new folder name "TAPEMP3" in your USB drive, and save each MP3 name "FV0001 to FV9999". music digital and the CHANGE of the CHANGE of the CHANGE of the CHANGE of the CHANGE of the CHANGE of the CHANGE of the CHANGE of the CHANGE of the CHANGE of the CHANGE of the CHANGE of the CHANGE of the CHANGE of the CHAN

T. IR receiver example at standby mode, simple at standby mode long press NEXT button 3~5 seconds, till Record button, IR remote control, LED for workin you see the indicator from green to blue.

At auto mode, ezcap241 will detect each interval between two songs, and will save them in two files.

If you want to switch back to manual mode from auto mode, stop recording(or playback) to **Power supply Mini USB power supply (5V DC adapter**) standby mode (blue indicator keeps on), long press NEXT button 3~5 seconds, till you see the indicator from blue to green, or simply power off ezcap241, then power on again, it will load at default----manually mode

> Note:For better recording, (also for better division in auto mode), please turn the volume of music source to bigger enough.

indicator will be slow flashing. Press playback button again, will stop playback and back to standby mode. During playback, use up/down button to choose play previous or next file. Use volume up down button to set volume up and down.

- \*

You can also copy other MP3 files to USB drive and plug to our device to play them, but only files in "TAPEMP3" folder can be played.

# Features

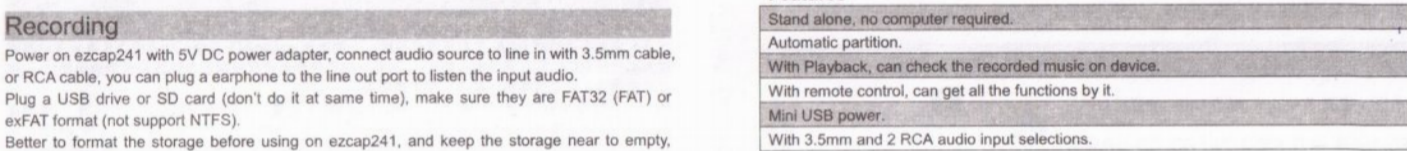

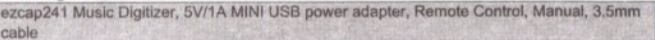

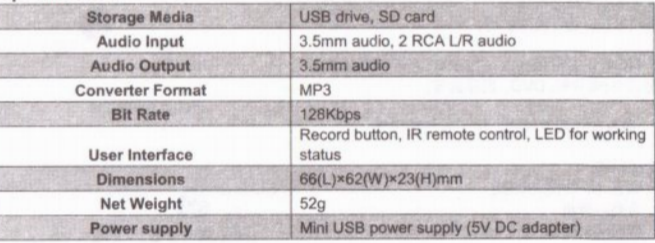

# Note: Please do not fast and continuous press the button of remote controller, otherwise will cause it fault.

You can download the Audacity audio editing software to edit your recorded files. Please go to the link - http://audacitv.sourceforqe.net/download/ to download and get the more information for Audacity software functions.

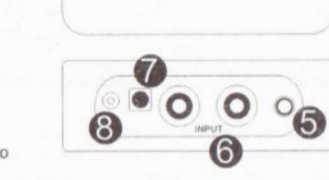

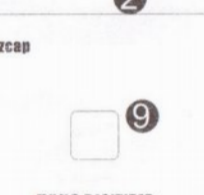

 $\overline{a}$  POWER

 $\odot$ 

# 音频录制盒<br>使用说明书

感谢你购买 ezcap241 音频录制盒。 以下说明会告诉你如何使用本产品,衷心的希望这<br>款产品可以带给你美好的体验。 0 Q 成果的

你可以使用 ezcap241 音频录制盒轻易地将以前老的模拟音频 - 比如磁带、黑胶唱片等转换 为数字格式并保存于 U 盘或 SD 卡里, 无需使用电脑。它还有自动分割功能,可以将整盘 磁?自?分割?每一首歌曲文件。

注意: 请使用包装配备的电源适配器, 如果使用电脑 USB 接口供电可能会产生干扰。

# 功能:

1. 电源 -直流 5 伏 1 安 迷你 USB 电源接口 **SPACE ASSESS** 2. The Design Security AST ASSESS 2. The Design Test of Test of Test of Test of Test of Test of Test of Test of Test of Test of Test of Test of Test of Test of Test of Test of Ezcap241 音??制盒??在 <sup>U</sup> ?或 SD 卡中新建一?名? "TAPEMP3" 文件?,并??制的 源??(唱片机,DVD, 机?盒等) ?制格式 MP3 2. SD 卡插槽 -SD 卡端口,用于插入 SD 卡存储录<br>制文件 1. 电源 -直流 5 伏 1 安 迷你 USB 电源接口<br>
2. SD 卡插槽 -SD 卡端口, 用于插入 SD 卡存储录<br>
制文件<br>
3. USB 插孔 -插入 U 盘存储录制文件 ezcap 4. 音频输出。日子连接其机等监听  $5.3.5$  豪米线路音频输入 - 连接3.5毫米音频源设 备(手机,磁带播放机等)

8. 指示灯 绿色 (手动模式状态)

常亮--待机

快闪---录制中

慢闪---播放中

切换到自动模式状态, 指示灯会变为蓝色, 其它<br>状态与上述相同。

9. 录制按键 - 按下开始录制, 再按停止

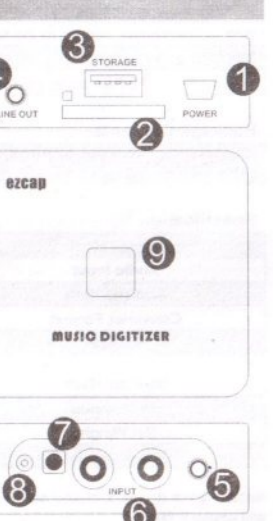

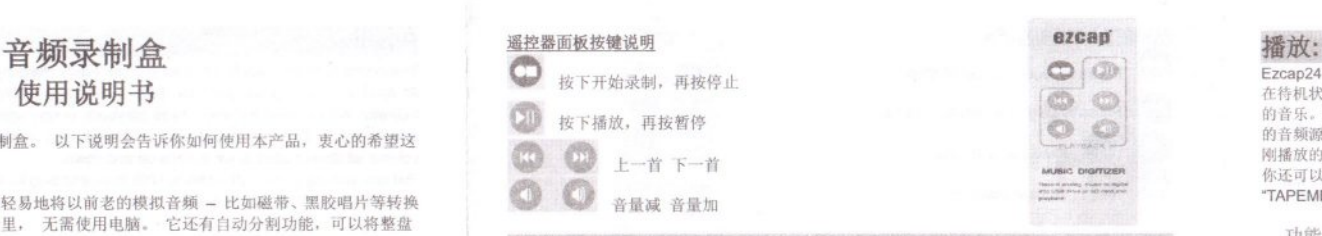

入<br>1999年<br>使用迷你 USB 线材一端连接 ezcap241 音频录制盒电源。一端连接配备的 5V 迷你 USB 电源, 通《通话》第二作。无需电脑。 过 3.5 毫米连接线或 RCA 左右声道连接线,一端连接 ezcap241 音频录制盒的 3.5 毫米音频线路 输入插孔或 RCA 左右声道输入插孔, 另外一端连接到你需要录制的音频源的音频输出接口。接 上耳机到 3.5 毫米线路输出插孔,用于监听等。.

U 盘和 SD 卡不要同时接入设备。在插入存储器之前,请确认是 FAT32 (FAT) 格式或 exFAT 格 式, 设备不支持 NTFS 格式。 最好是可以格式化之后再使用, 同时里面尽量不要保留文件或者 是孔的,否则文件太多,可能会导致发生录制错误。

现在ezcap241 音频录制盒在待机状态,绿色指示灯常亮,这是录制盒的默认状态。只要轻轻按下 ?制盒上?制按?或?控器上的?制按?,???色指示???快???,?明 ezcap241音?? ezcap241 音頻?制盒• <sup>5</sup> <sup>1</sup> 安迷你USB ?源适配器. ?控器,?明? 3.5 米音? 3. USB 插孔 <sup>U</sup> ?存??制文件 ? 制盒开始录制正在音频源设备播放的音乐。(如果绿色指示灯不是快闪则说明没有开始录制,请重 新插拔 U 盘或 SD 卡并再次尝试按下录制键开始录制。)再次按下录制按键则停止录制, ezcap241 音频录制盒会将录制的音乐保存成 MP3 格式存储于你插入的 U 盘或 SD 卡中。此时绿色指示灯 应为常亮, 设备返回到待机状态。

> 在两首歌曲间隔处, 你如果想将前面的一首歌单独保存一个 MP3 并开始下一首歌曲的录制, 请按 下遥控器的 NEXT 下一首按键, 这时绿色指示灯会熄灭大约两秒钟, 并重新开始快闪, 这表示己 经完成了上一首歌的单种保存,并开始了下一首歌曲的录制工作。

musio DiGITIZER . 文件保存在这个文件夹中。保存的所有文件名为"FV0001 to FV9999",按照数字递增顺序建立。 128Kbps Ezcap241 音??制盒?有自??制模式。在自?模式下,??????每?首歌曲之?的?隔, 7. ?置?外?控接收,用于?控器操作 ?界面 ?制按?,?控器.工作指示? 并将她们自动分割为两个音频文件保存。如果你想使用自动模式,请长按遥控器上 NEXT 下一首 按键 3~5 秒, 直到指示灯由绿色变为蓝色, 即表示设备已经处于自动模式状态下。

> 在自动模式下录制和上述手动模式类似,按下录制按键后,蓝色指示灯会快闪,则表示开始录制。 自动模式期间, 设备会侦测两首歌曲的间隔并自动保存, 所以蓝色指示灯会熄灭并重新开始快闪, 这表示设备在自动保存上一首歌曲并开始下一首歌曲的录制。再次按下录制按键则停止录制,蓝 色指示灯会变为常亮。

注意:为了在自动模式下更好的工作,请将音频源设备的输出音量尽量调大一些,以保证自动录 制的效果。 如果你想返回到手???,和?才一?,在?色指示?常亮的情?下,?按?控器上 NEXT 下一 切?到自?模式??,指示?????色,其它 © 得更多使用信息: http://audacitv.sourceforqe.net/download/

首按键 3~5 秒, 直到你看到蓝色指示灯变为绿色常亮, 设备就回到了手动模式。或者直接插拔掉 电源, 设备也会回到默认的手动模式。

 $|$  $\overline{\circ}$  Fzcan241 音频录制盒还具备播放功能, 你可以随时确认录制的音频文件是否满意 在待机状态下,指示灯常亮,按下遥控器的绿色播放按键,指示灯会慢闪,设备开始播放刚刚录制 的音乐。再次按下播放按键烙会暂时停止播放, 设备返回到待机状态。(如果你没有关闭想要录制 的音频源,则会从耳机听到视频源播放的音乐。) 如果此时你再次按下播放键,将会继续播放你刚 刚播放的音乐。在你播放音乐期间,你可以使用遥控器上的按键来选择上一首下一首或调整音量。 你还可以拷贝别的 MP3 音乐文件到 U 盘或 SD 卡, 并在设备上播放, 但是请切记将文件放在 "TAPEMP3"文件夹内才可播放, 否则设备无法识别。

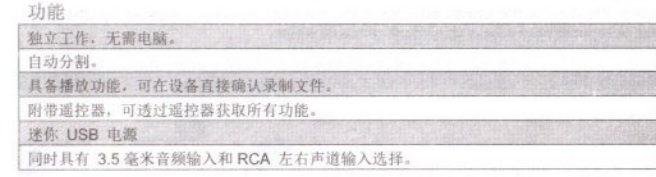

包装内容<br>ezcap241 音频录制盒, 5 伏 1 安迷你 USB 电源适配器, 遥控器, 说明书, 3.5 毫米音频

# ?格

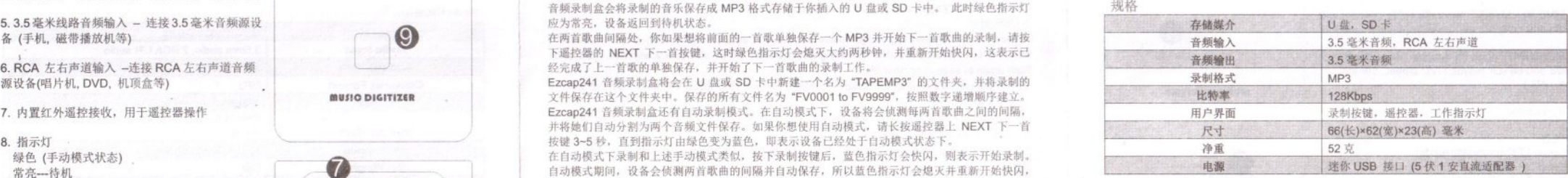

# 注意:

-为了保证设备工作正常并获得满意效果,请轻按功能按键,而不要连续快按。 -如果你想编辑录制下来的音频文件, 可以下载 Audacity 音频编辑软件。请到一下链接下载和?<br>得更多使用信息: http://audacity.sourceforge.net/download/

 $2\overline{3}$